# ELECTRICAL CABINET ENERGY READINGS WITH CIRCUTOR CEM C31 485-T1-MID

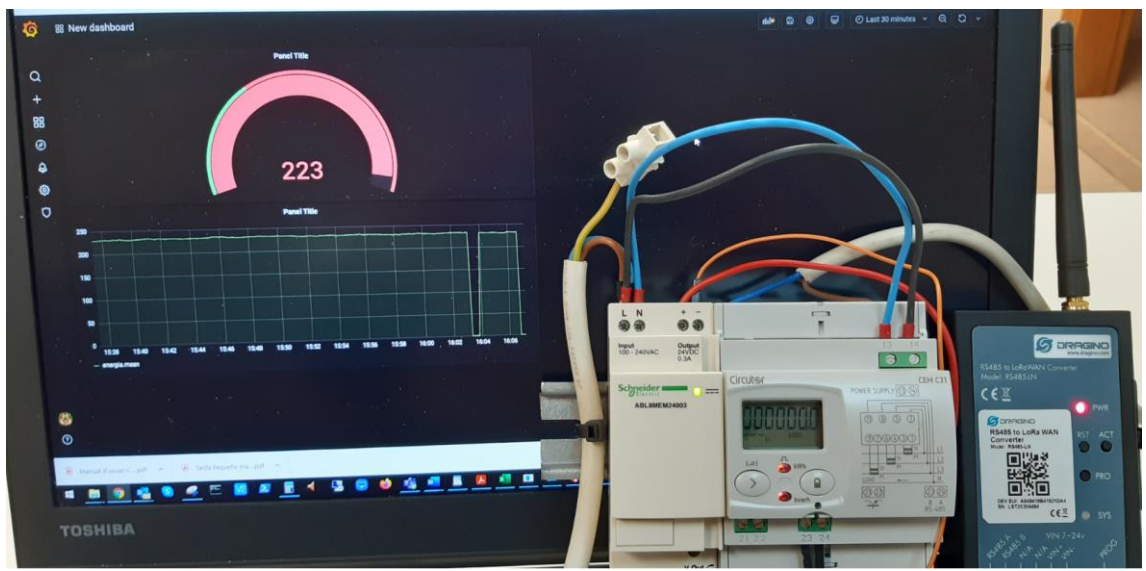

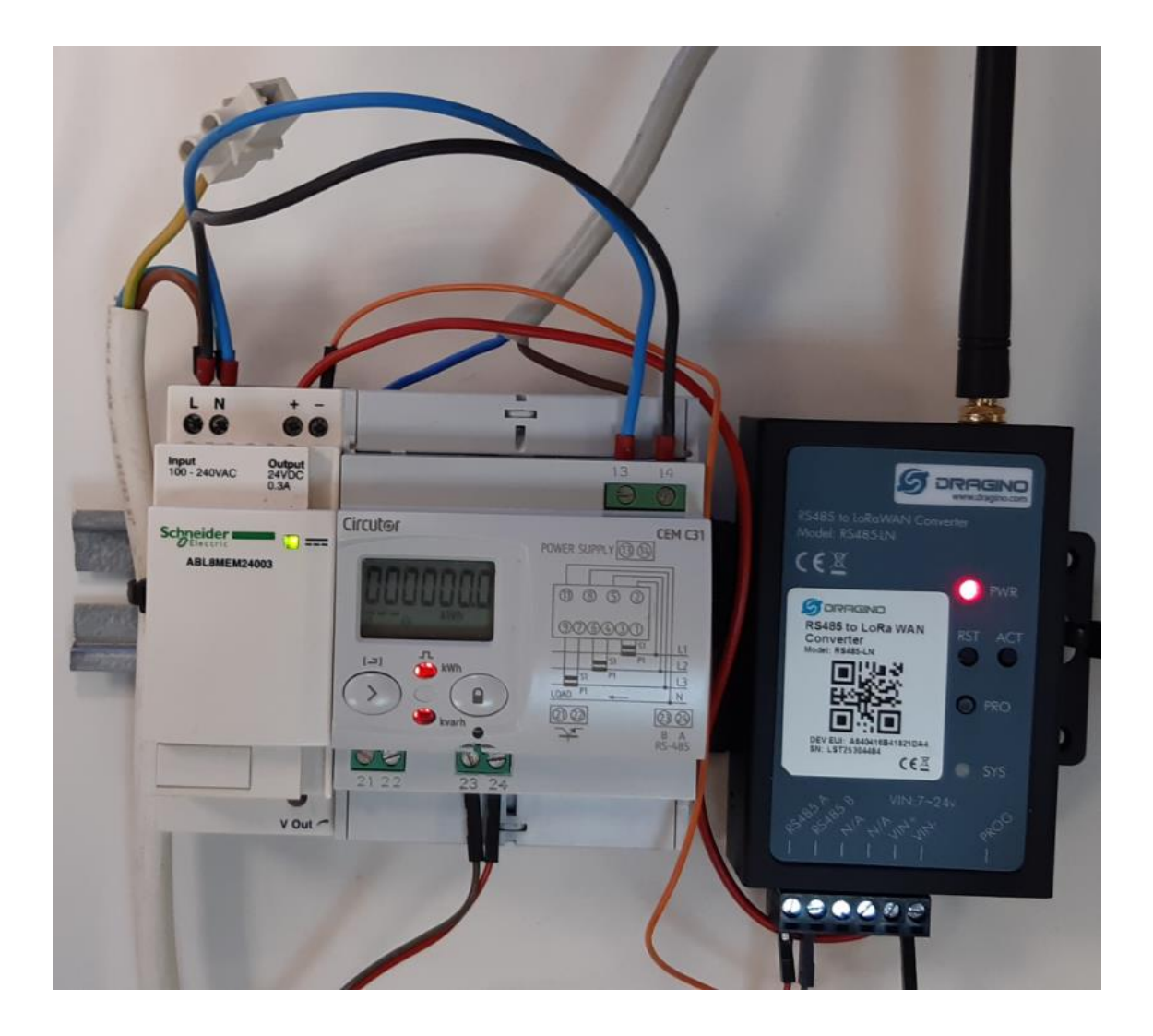

VOLTAGE PHASE 1

Configure QModMaster as follows

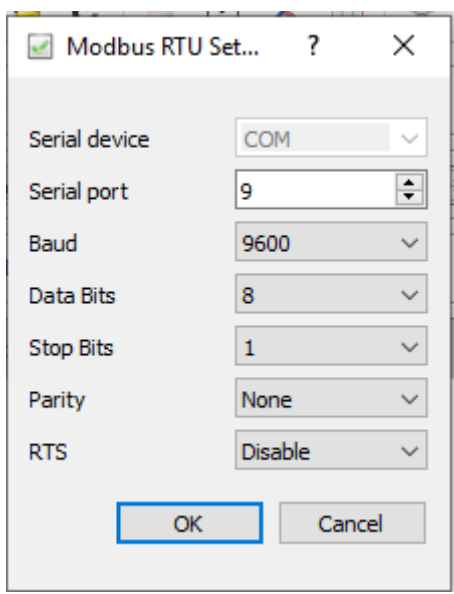

Slave unit is 1 as default

## 7.2.3.3.- Instantaneous values

The Read function is implemented for these variables.

Table 19: Modbus variables: Instantaneous values.

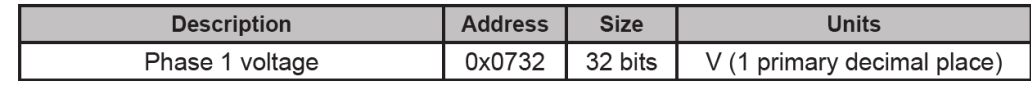

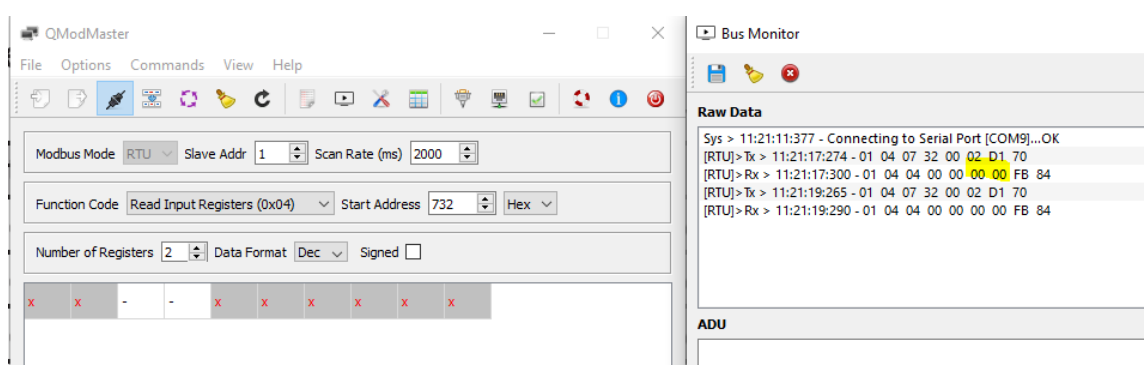

### If we apply 230V on phase 1

Then we get 08EE or 2283 which is 228,3V so the value we get from Modus has to be divided by 10

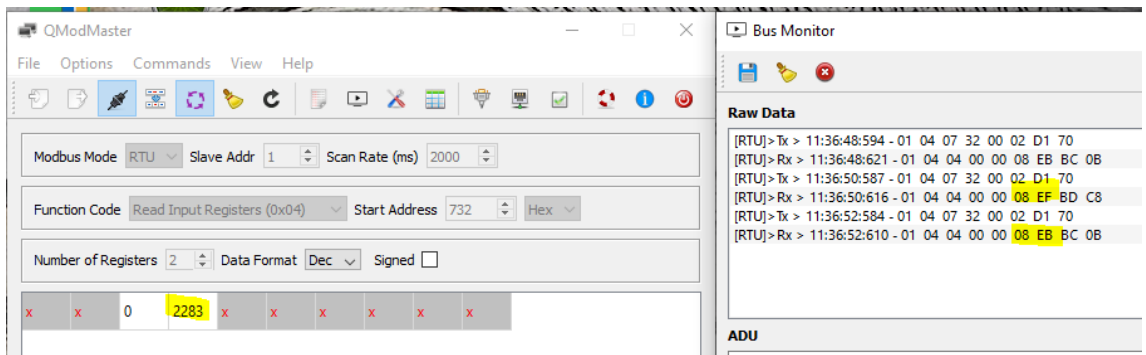

**E** Bus Monitor

![](_page_3_Picture_1.jpeg)

Byte Count: 04 Register Values : 00 00 08 F2  $CRC:7DC1$ 

And the AT values are

AT+COMMAND1=01 04 07 32 00 02,1

AT+DATACUT1=9,1,6~7

Let's connect Termite to configure Dragino

#### Use this settings

![](_page_4_Picture_41.jpeg)

Ensure we have the right comm parameters

![](_page_4_Picture_42.jpeg)

![](_page_4_Picture_43.jpeg)

So let's program the Dragino for reading voltage Phase 1

AT+COMMAND1=01 04 07 32 00 02,1

AT+DATACUT1=9,1,6+7

But you have to do this when there is a Gateway on the surrounding, and the node is connected to the loraWAN network

```
AT+COMMAND1=01 04 07 32 00 02,1
lок
AT+DATACUT1=9,1,6~7
ОK
```
We reset the device by pressing RST button

```
Join Accept:
DevAddr:26 01 55 84
Rx1DrOffset0
Px2Datarate:3
ReceiveDelay1:1000 ms
ReceiveDelay2:2000 ms
CMD1 = 01 04 07 32 00 02 d1 70
RETURN1 = 00 00 00 00 00 00 00 00 00
Payload = 0100
```
let's check the transmission time

AT+TDC=? 600000 |OК

This is a transmission every 60 seconds

Let's change to every 10 seconds

AT+TDC=10000 ļок

And let's make a reset with button RST

We have it every 10 seconds

![](_page_6_Picture_37.jpeg)

The response is 0 since we do not have any slave listening.

Let's connect slave 1

```
\text{CD1} = 010407320002 \text{ d}170RETURN1 = 01 04 04 00 00<mark> 08 eb</mark> bc 0b
Payload = 0108
```
Voila, but we see that the payload is not correct

So the right command is

# AT+DATACUT1=9,1,6+7 ļοκ

AT+DATACUT1=9,1,6+7

voilà

```
CMD1 = 01 04 07 32 00 02 d1 70<br>|RETURN1 = 01 04 04 00 00 <mark>08 e7 b</mark>c 0e<br>|Payload = 01 <mark>08 e7 |</mark>
```
Now we want to decode this payload

![](_page_7_Figure_0.jpeg)

#### Voilà

![](_page_7_Picture_43.jpeg)

#### And the Node RED Flow to inject the data on a database

![](_page_7_Figure_4.jpeg)

You can get the code here

https://github.com/xavierflorensa/CIRCUTOR-CEM-C31-RS485-to-LoRaWAN